### САНКТ-ПЕТЕРБУРЖСКИЙ НАЦИОНАЛЬНЫЙ ИССЛЕДОВАТЕЛЬСКИЙ УНИВЕРСИТЕТ ИНФОРМАЦИОННЫХ ТЕХНОЛОГИЙ, МЕХАНИКИ И ОПТИКИ

*Кафедра Вычислительной техники*

# **Лабораторная работа №6**

Выполнил: студент II курса группы 2125 Припадчев Артём

Проверит:

Санкт-Петербург 2014

**Задание:** Разработать PHP-скрипт, определяющий попадание точки на координатную плоскость в заданную область и создать HTML-страницу, которая формирует данные для отправки их на обработку этим скриптом.

Параметр R и координата точки должны передаваться скрипту посредством HTTPзапроса. Скрипт должен выполнять валидацию данных и возвращать HTML страницу с таблицей, содержащей полученные параметры и результат вычислений - факт попадания или непопадания точки в область.

Кроме того, ответ должен содержать данные о текущем времени и времени работы скрипта.

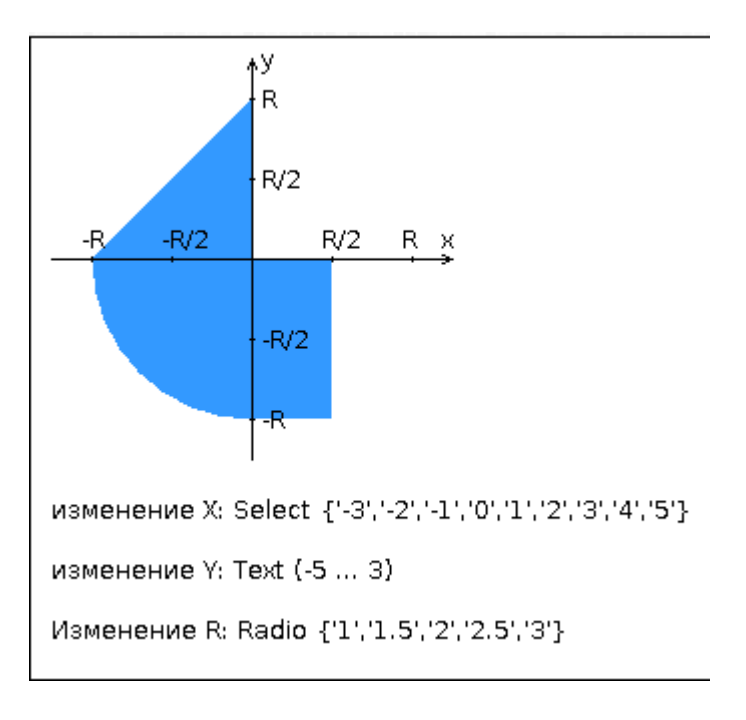

## **Разработанная HTML-страница должна удовлетворять следующим требованиям:**

- Для расположения текстовых и графических элементов необходимо использовать табличную верстку.
- Таблицы стилей должны располагаться в отдельных файлах.
- При работе с CSS должно быть продемонстрировано использование селекторов классов, селекторов псевдоэлементов, селекторов атрибутов, селекторов идентификаторов а также такие свойства стилей CSS, как наследование и каскадирование.
- HTML-страница должна иметь "шапку", содержащую ФИО студента, номер группы и новер варианта. При оформлении шапки необходимо явным образом задать шрифт (fantasy), его цвет и размер в каскадной таблице стилей.
- Отступы элементов ввода должны задаваться в процентах.

### **Исходный ход**

#### **style.css** body {

background-color: white; background-image: url("../img//html.jpg");

background-repeat: no-repeat;

background-attachment: fixed;

background-position: right bottom; }

 $h1$ 

color: blue; font-family:fantasy; font-weight:normal; text-align:center;

}

#secondLine {

color: blue; font-family:fantasy; font-style:italic; font-weight:normal; font-size:16pt;

```
text-align: center;
}
a:hover {
       color:red !important;
        }
.imgCenter {
       text-align:center;
}
```
#### **index.html**

```
<!DOCTYPE html PUBLIC "-//W3C//DTD XHTML 1.0 Strict//EN" 
  "http://www.w3.org/TR/xhtml1/DTD/xhtml1-strict.dtd">
<html xmlns="http://www.w3.org/1999/xhtml">
<head>
  <meta http-equiv="Content-Type" content="text/html; charset=UTF-8" />
  <title>Лабораторная работа 6</title>
  <link rel="stylesheet" type="text/css" href="style/style.css" />
</head>
<body>
       \langle h1\rangleПрипадчев Артём\langle h1\rangle\langlediv id="secondLine">группа \langle a \rangle 2125 \langle a \rangle вариант \langle a \rangle 21255 \langle a \rangle \langle d \rangle\braket{\text{br}}\lttable border="1" cellspacing="1" cellpadding="1" align = "center">
               <tr><td rowspan="2"><div class="imgCenter"><img src="img/graph.JPG" /></td>
                       \lttd valign="top" align = "center" height="20">Параметры\lt/td>
               \langle/tr><tr><td align = "center"><form action="handler.php">
                       x =<select name="x" required>
                       \leqoption value="-3">-3\leq/option>
                       <option value="-2">-2</option>
                       \leqoption value="-1">-1\leq/option>
                       <option value="0">0</option>
                       <option value="1">1</option>
                       <option value="2">2</option>
                       <option value="3">3</option>
                       <option value="4">4</option>
                       <option value="5">5</option>
                       </select>
                       <br>2<sub>tr</sub> <math>\rightarrow</math>y =<input required name="y" style="width: 34px;
                       "type="number" min="-5" max="3" value="1" step="1"">
                       <br>2<sub>tr</sub><div align="left">
                       R =<input type="radio" name="r" value="1" checked>
                       <input type="radio" name="r" value="1.5">
```

```
<input type="radio" name="r" value="2">
<input type="radio" name="r" value="2.5">
\langleinput type="radio" name="r" value="3"> \langlebr \rangle>
```
 1 1.5 &nbs  $p; \& nbsp; 2\& nbsp; \& nbsp; \& nbsp; 2.5\& nbsp; \& nbsp; \& nbsp; 3$ 

```
</div>
                 \langle p \rangle \langle \text{input type}="submit">\langle \text{p} \rangle</form>
                 \langle t \, \mathrm{d} \rangle\langle tr \rangle
```
#### **php-скрипт**

</body> </html>

</table>

```
<?php 
namespace lab6;
$start = microtime(true);date_default_timezone_set('Europe/Moscow');
class Mark {
       public $x;
       public $y;
       public function \text{construct}(\$x,\$y)\{$this->x = $x$;\text{Sthis} \rightarrow y = \text{Sy};}
}
class Area
{
       public $r;
       public function __construct($r)
       {
               $this \rightarrow r = $r;}
       public function hitInArea(Mark $m)
       {
               if(pow($m->x, 2)+pow($m->y, 2)<pow($this->r, 2)&&$m->x<0&&$m->y<0
               ||$m->x>0&&$m->x<$this->r/2&&$m->y<0&&$m->y>-$this->r
              ||$m->y>0&&$m->x<0&&$m->y<($m->x/2+$this->r)
               ||(\$m->x)==0&amp;$(\$m->y)>-($this->r)&amp;$(\$m->y)<0||(\$m->y)==0&$(\$m->x)>-($this->r)&$(\$m->x)&0\lambda{
              return "IN";
               }
              else
              return "OUT";
       }
}
$x=$_GET['x'];
```

```
$y=$_GET['y'];
$result = "ERROR";
\frac{F^2}{2} GET['r'];
$mark = new Mark(Sx,Sy);\text{Sarea} = \text{new Area}(\text{Sr});$result = $area->hitInArea($mark);
$time = date("H:i:s");\text{Sstime} = \text{number} format(microtime(true) - \text{Sstart}, 6, \ldots");
2<!DOCTYPE html PUBLIC "-//W3C//DTD XHTML 1.0 Strict//EN" 
  "http://www.w3.org/TR/xhtml1/DTD/xhtml1-strict.dtd">
<html xmlns="http://www.w3.org/1999/xhtml">
 <head>
  <meta http-equiv="Content-Type" content="text/html; charset=UTF-8" />
 <title>Лабораторная работа 6</title>
  <link rel="stylesheet" type="text/css" href="style/style.css" />
 </head>
 <body>
        <h1>Припадчев Артём</h1>
        \langlediv id="secondLine">группа \langle a \rangle 2125 \langle /a \rangle вариант \langle a \rangle 21255 \langle /a \rangle \langle /div \rangle\braket{\text{br}}<table border="1" cellspacing="1" cellpadding="1" align = "center">
                 <tr><td rowspan="2"><div class="imgCenter"><img src="img/graph.JPG" /></td>
                          \lttd valign="top" align = "center" height="20">Параметры\lt/td>
                 \langle tr \rangle<tr><td align = "center">x = \langle?php echo $mark->x;?> <br/> \langlebr \rangley = \langle ?php \text{ echo }$mark->y;?> \langle br \rangleR = \langle ? \text{php} \text{ echo } \$ \text{area} > r; ? \rangle < \text{br } \rangleResult: \langle?php echo $result;?> \langlebr>Time: \langle?php echo $time;?> \langlebr >ScriptTime: <?php echo $stime;?>
                          </td>\langle tr \rangle</table>
</body>
</html>
```
**Вывод:** в процессе выполнения работы были изучены базовые принципы написания интернет-страниц (HTML), скриптов (PHP), стилей (CSS).